## Advisory Guide Instructions musd.connectwithkids.com

The Advisory Guides on this site provide tools which instruct students on crucial issues, help students achieve at high levels, and inspire students to graduate prepared for success. To take full advantage of this content rich section of your website, please follow this step-by-step guide.

- 1. Log onto your musd.connectwithkids.com platform.
- 2. Scroll your cursor over Teacher Resources and click on Advisory Guides.
- **3.** Scroll down and **click** on your grade level specific guide.
- **4.** Click on the Program Title. Right click on the lesson plan or resource guide to open in another tab on your web browser. Click on the video to play.
- 5. Then select "Close" to return to the website once the video has finished playing.

## **Have more questions?**

Call Connect with Kids WebSource support at 1.888.598.KIDS (5437), extension 145.

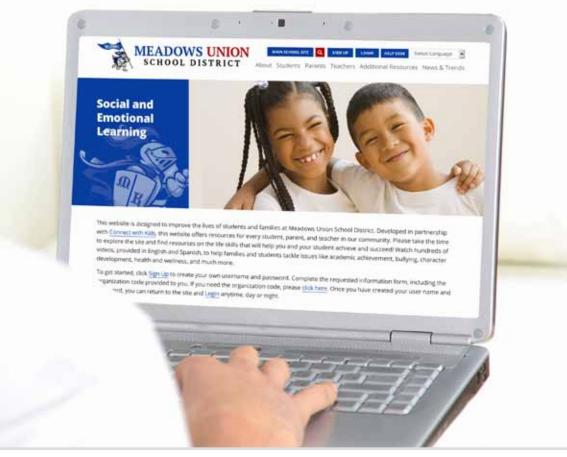

Evidence-Based Multimedia Resources www.connectwithkids.com © CWK Network. All Rights Reserved.